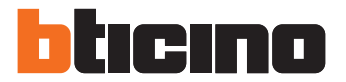

Manual del instalador

343100

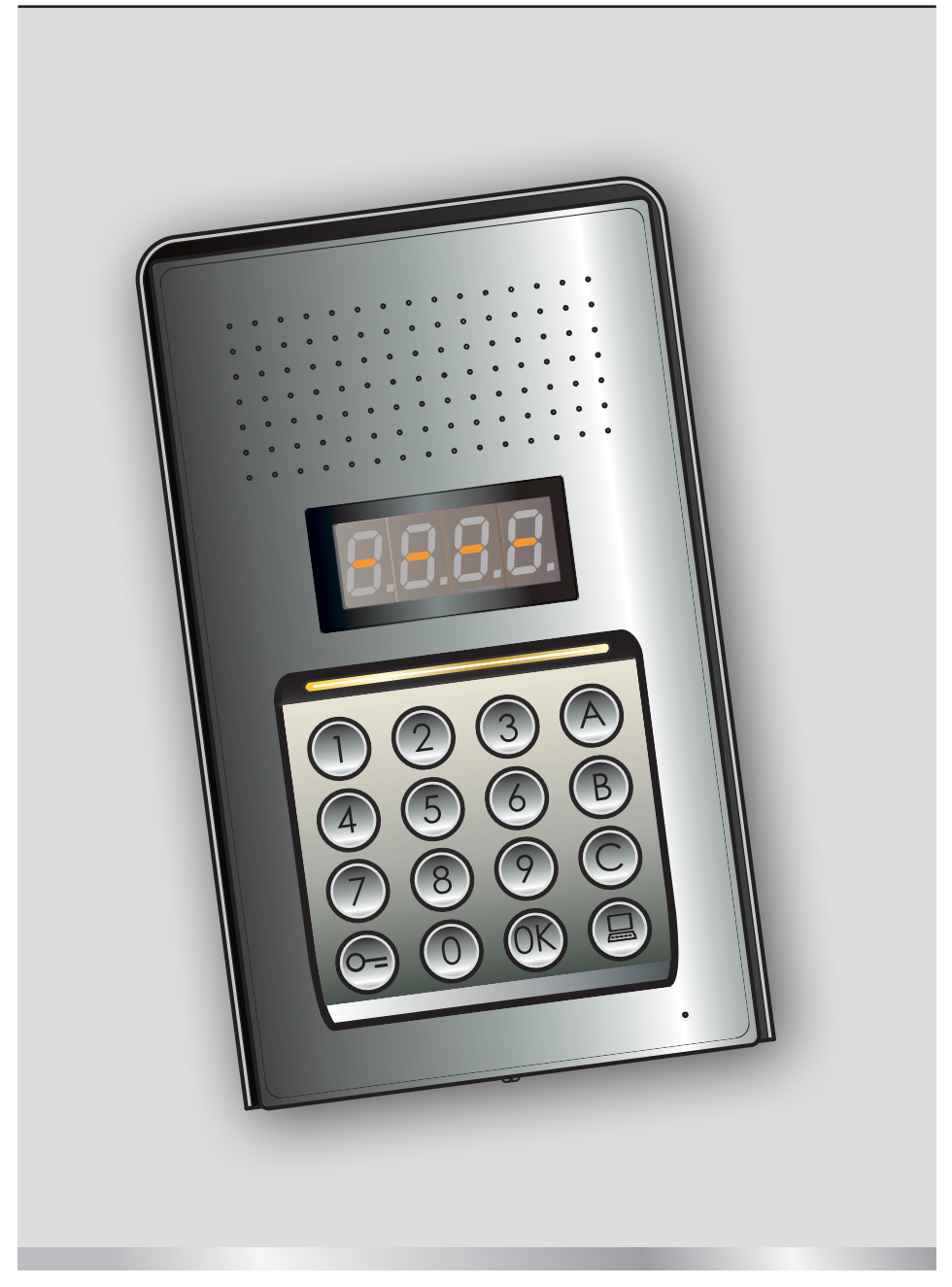

05/16-01 PC

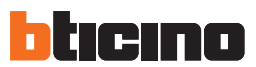

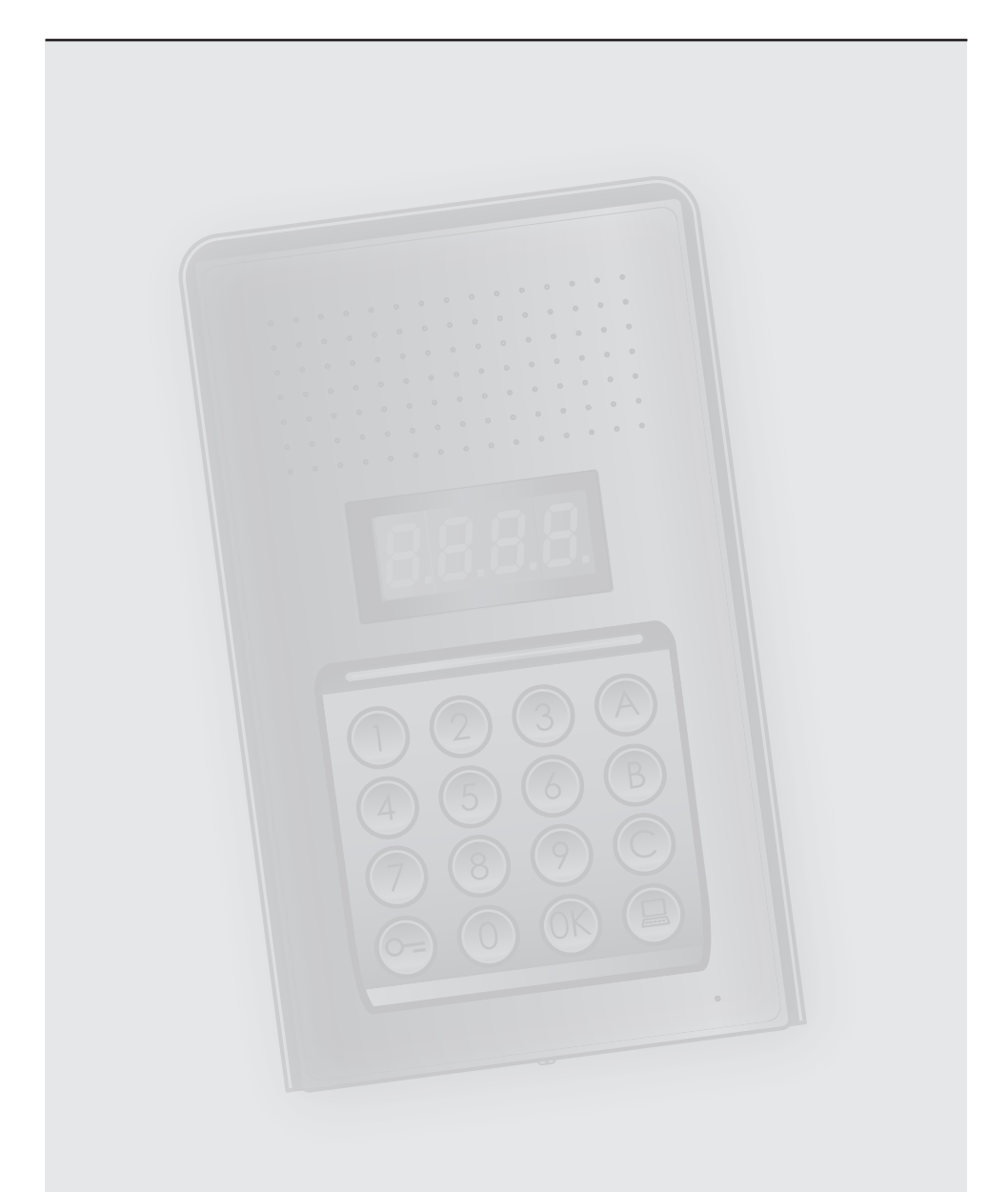

# **Índice**

# **Placa exterior digital audio monobloque**

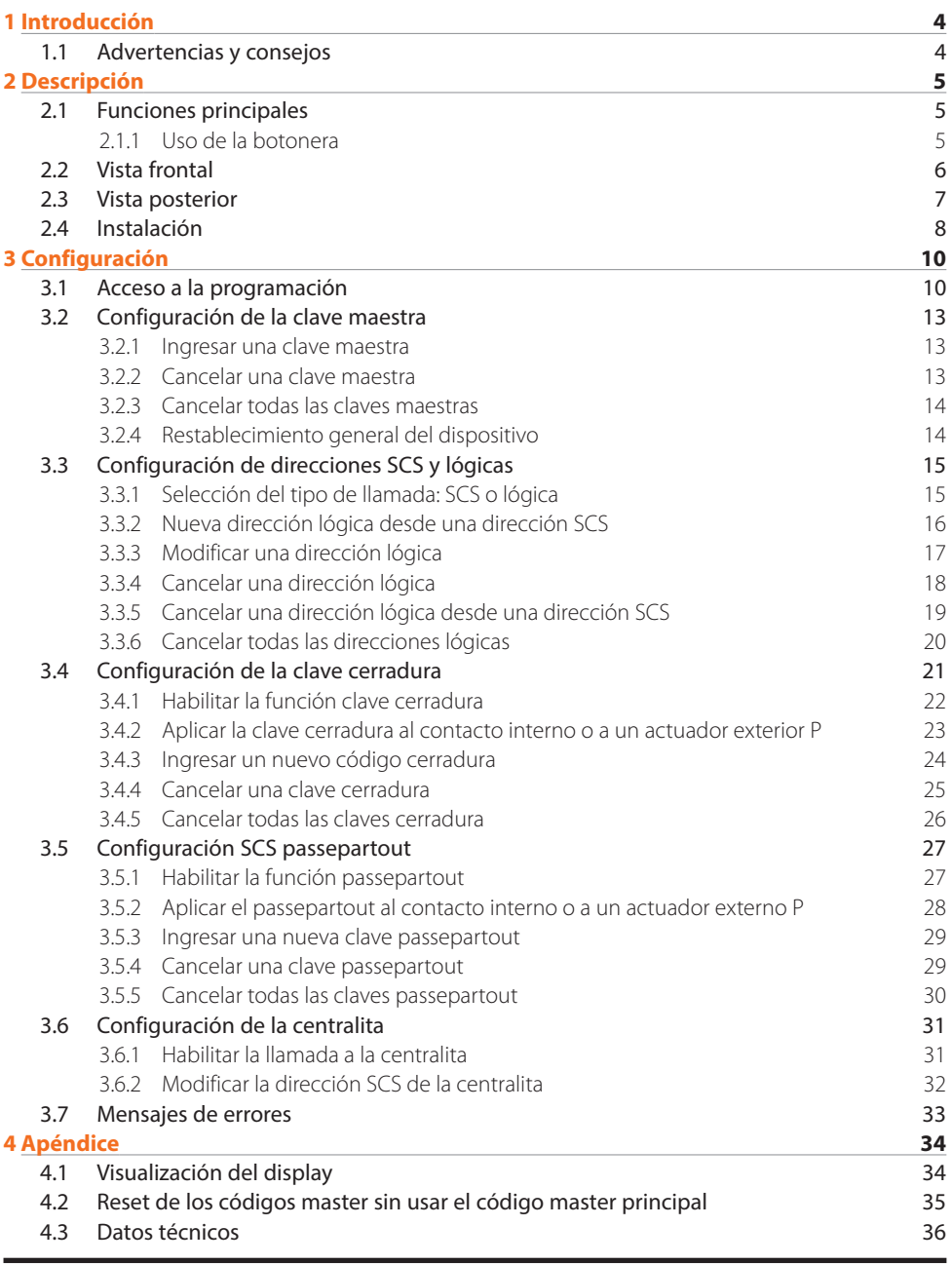

<span id="page-3-0"></span>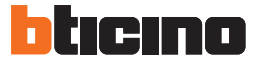

#### **1.1 Advertencias y consejos**

Antes de comenzar la instalación es importante leer cuidadosamente el presente manual. La garantía caduca automáticamente en caso de negligencia, uso impropio y manipulación por parte de personal no autorizado.

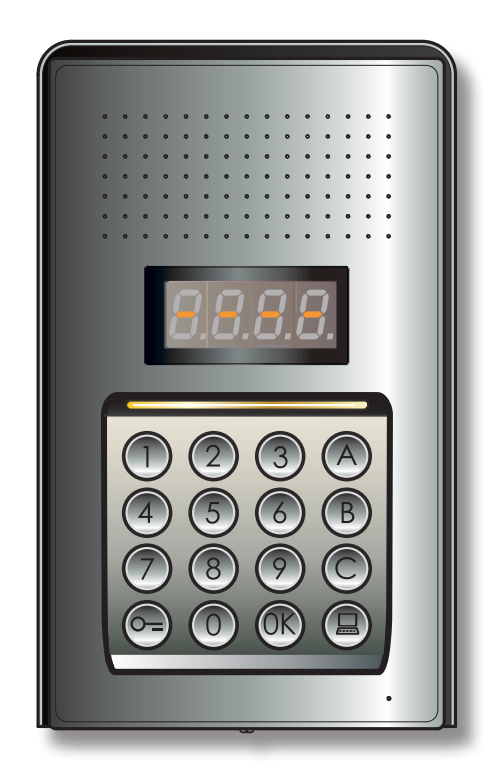

## <span id="page-4-0"></span>**2 Descripción**

## **Placa exterior digital audio monobloque**

#### **2.1 Funciones principales**

La placa exterior de portero BTicino puede administrar 4000 direcciones de unidades interiores (de 0 a 3999) y la llamada dirigida a la centralita  $\textcircled{\textsf{n}}$ .

Mediante el reconocimiento de las claves numéricas (direcciones SCS) o alfanuméricas (direcciones lógicas) memorizadas, esta placa efectúa la llamada a las unidades interiores y permite a los residentes abrir una cerradura con una clave numérica específica.

El dispositivo consta de una botonera de 16 teclas iluminadas y un display digital que permite visualizar su estado.

#### **2.1.1 Uso de la botonera**

Con la botonera del dispositivo es posible efectuar las siguientes operaciones:

- llamada numérica o (alfanumérica)
- programación de las claves: maestra, passepartout y cerradura
- modificación de la clave cerradura
- llamada directa desde la centralita.

Se ilustra a continuación una tabla que ejemplifica las operaciones básicas que pueden realizarse con el teclado.

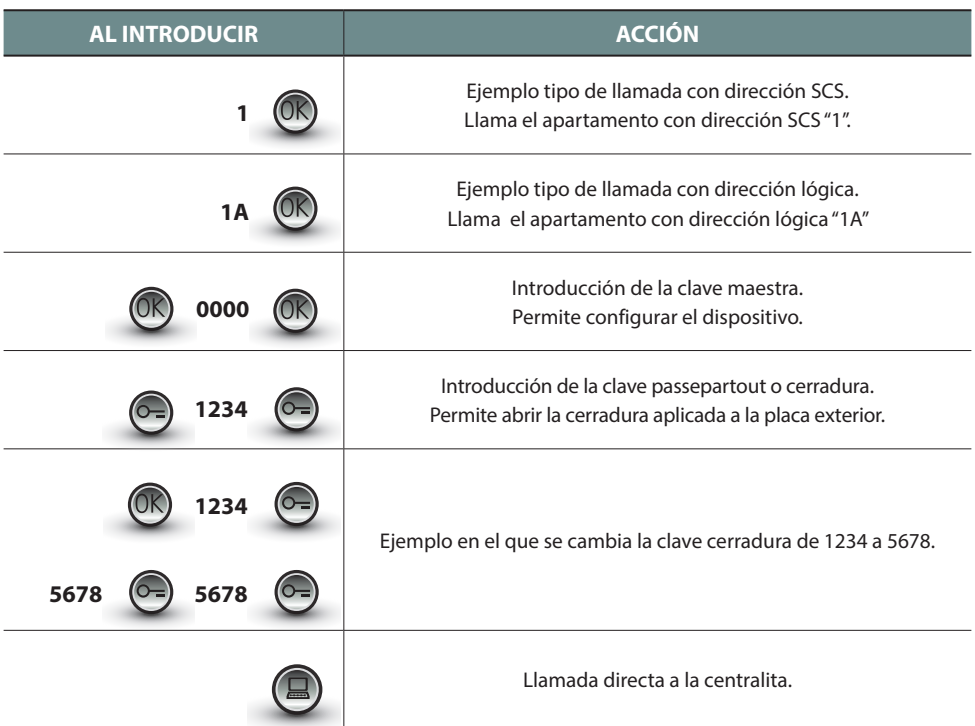

<span id="page-5-0"></span>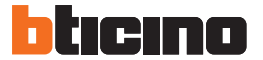

### **2 Descripción**

#### **2.2 Vista frontal**

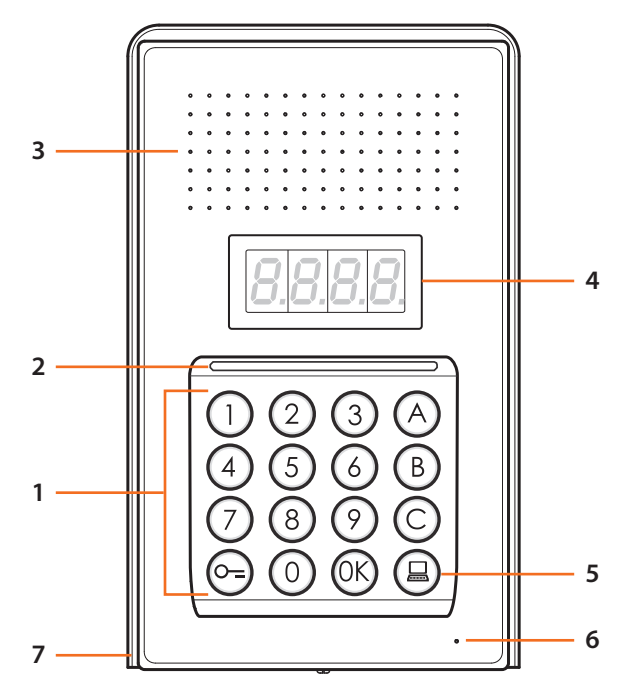

- **1 -** Teclado alfanumérico; tecla " UK " para confirmar las claves; tecla " 0<del> =</del> " para abrir la cerradura.
- **2 -** Led para iluminación del teclado.
- **3 -** Altavoz.
- **4 -** Display.
- **5 -** Tecla para llamada a la centralita.
- **6 -** Micrófono.
- **7 -** Techo antilluvia.

### <span id="page-6-0"></span>**2.3 Vista posterior**

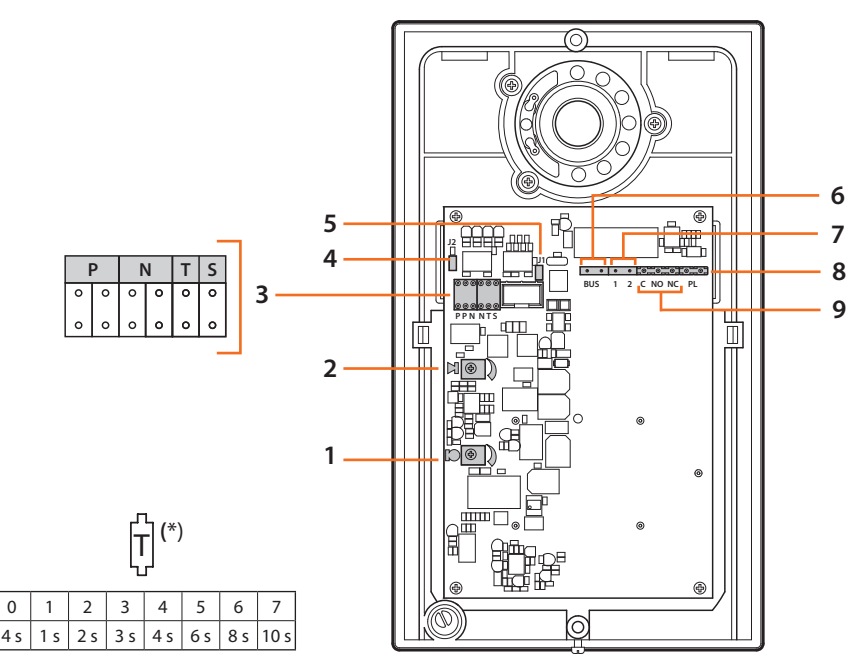

- **1 -** Ajuste volumen del micrófono.
- **2 -** Ajuste volumen del altavoz.
- **3 -** Alojamiento configuradores:
	- **P** = Dirección de la placa exterior (0 95)
	- **N** = Dirección de la primera unidad interior llamada (0 99)
	- **T** = Temporización mando cerradura (véase la tabla\*)
	- **S** = Selección timbre/melodía;

**S = 0, 1, 2, 3** según la selección, las unidades interiores reproducen un timbre/melodía diferente (Útil para diferenciar varias placas exteriores en el mismo sistema);

**S = 4, 5, 6, 7** según la selección, las unidades interiores reproducen un timbre/melodía diferente (Útil para diferenciar varias placas exteriores en el mismo sistema) y se activa la función de rellamada (serie de tres tonos en cada unidad llamada)

- **4 -** J2: extraer para deshabilitar los tonos.
- **5 -** J1: extraer para habilitar la alimentación adicional.
- **6 -** Conexión al BUS del sistema digital 2 hilos BTicino.
- **7 -** Conector de alimentación adicional.
- **8 -** Conector pulsador adicional para cerradura.
- **9 -** Conector contactos cerradura.

<span id="page-7-0"></span>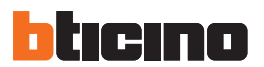

# **2 Descripción**

### **2.4 Instalación**

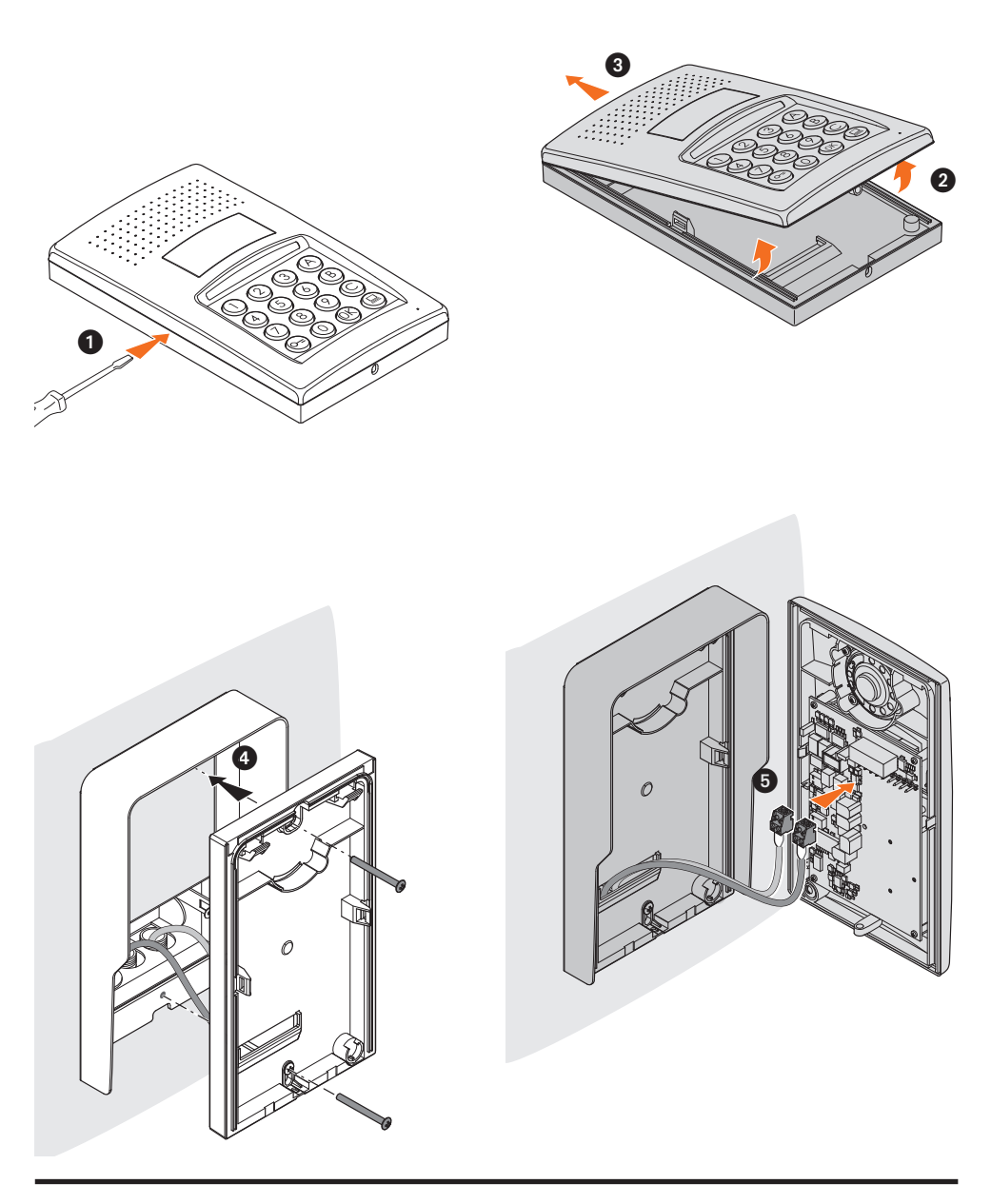

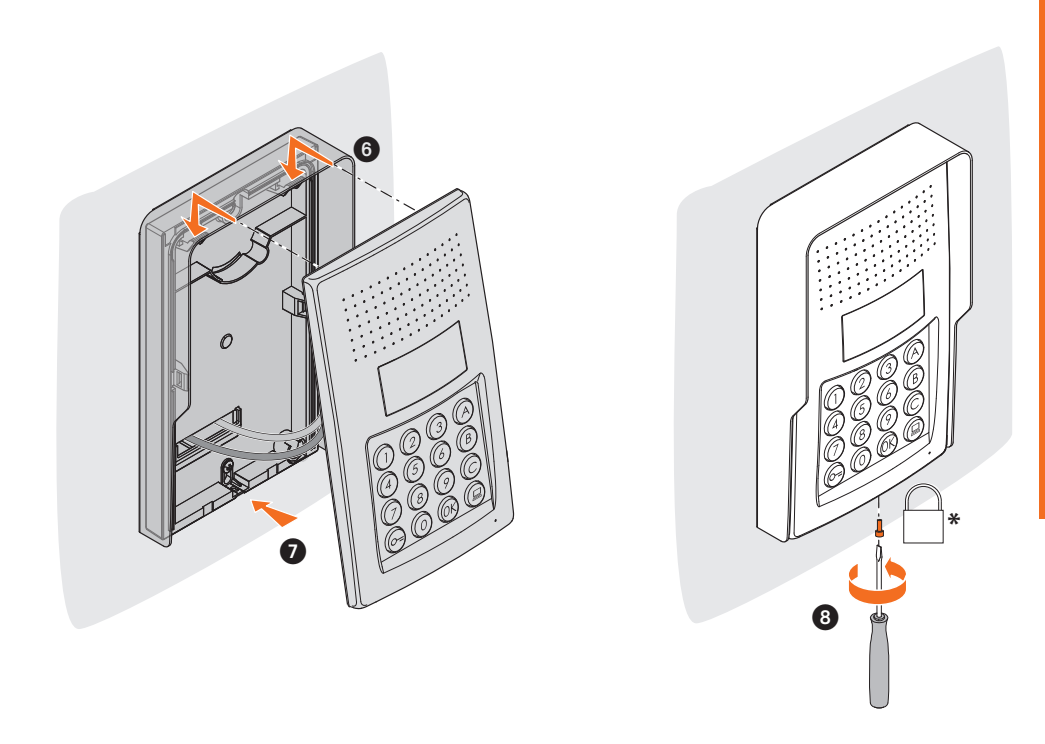

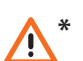

**Para completar la instalación introducir y enroscar a fondo el tornillo de fijación incluido. \***

<span id="page-9-0"></span>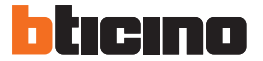

#### **3.1 Acceso a la programación**

Para ingresar a la programación de la placa exterior es necesario establecer una clave maestra (predeterminada: 0000) que deberá ser numérica y ser de 4 dígitos.

A continuación se proporciona un ejemplo.

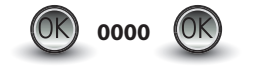

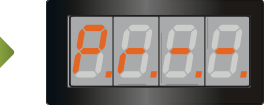

**Ingrese la clave maestra.** Si la clave es válida, en el

display aparecerá el mensaje: " P r  $-$ "

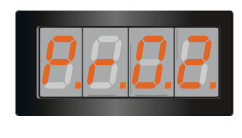

Ahora es posible ingresar al nivel que desea programar, introduciendo la cifra correspondiente (ejemplo: **P R 0.2**).

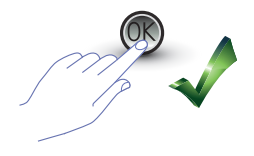

Si desea confirmar la operación, pulse **OK**.

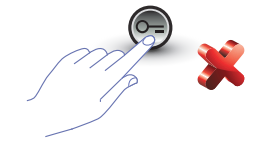

Si desea cancelar la operación, presione la tecla **LLAVE** o espere 5 segundos.

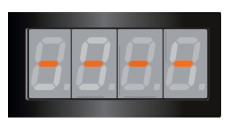

**Después de introducir el nivel deseado (ejemplo: P R 0.2**) y apretar OK, en el display se visualizan 4 rayitas.

Para salir de la programación presione la tecla ( $\bigcirc$ =)

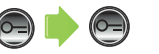

Si la clave es incorrecta, demasiado larga o demasiada corta, en el display se visualizará un mensaje de error (véase el párrafo correspondiente).

El menú de programación consta de dos cifras que corresponden a dos niveles diferentes.

Para más claridad se presenta una tabla, con todos los niveles de configuración disponibles y sus funciones.

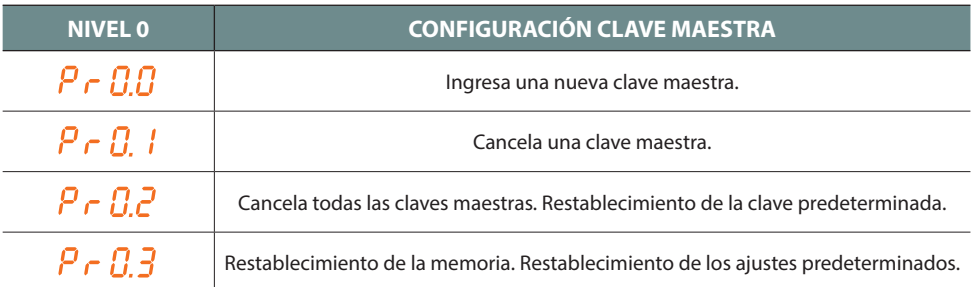

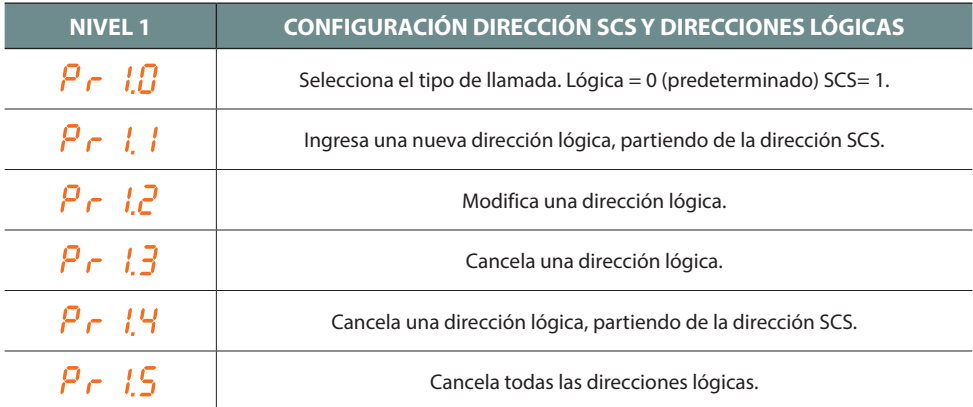

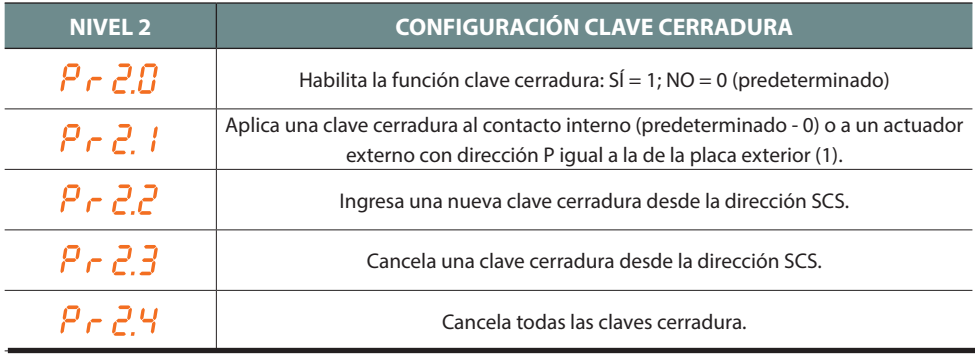

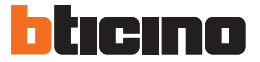

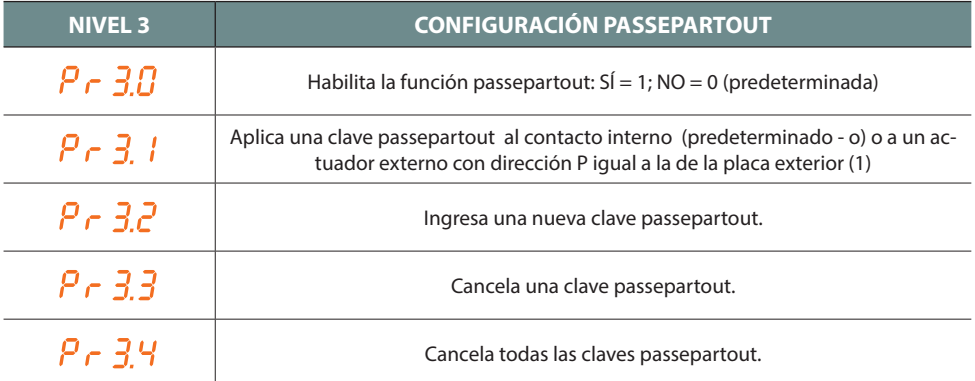

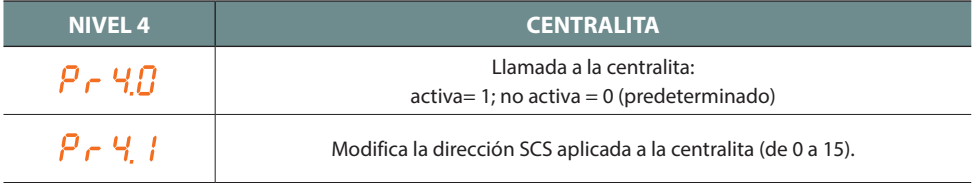

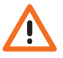

**Los procedimientos descritos en los párrafos siguientes se deben efectuar tras haber ingresado con la clave maestra e introducido el nivel de la función que desea programar.**

#### <span id="page-12-0"></span>**3.2 Configuración de la clave maestra**

Por razones de seguridad se prevé una clave "**MAESTRA**" programada directamente por el instalador que permite ingresar a la programación de las demás claves (passepartout y clave cerradura). La **clave maestra** (predeterminada: 0000) **debe ser numérica y de 4 dígitos**. Es posible memorizar hasta 20 claves maestras.

**3.2.1 Ingresar una clave maestra**  $\overline{P}$   $\overline{P}$   $\overline{H}$ 

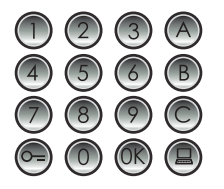

Ingrese la nueva clave maestra **(numérica - 4 dígitos).**

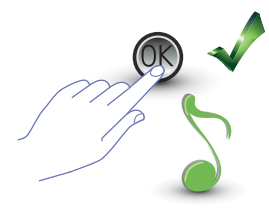

Pulse OK; un beep confirmará la introducción.

Cada dígito introducido se ocultará y en el display se visualizará "H"; un beep breve confirmará la programación de la nueva clave maestra.

Si la clave está presente o si ya se asignaron 20 claves, se visualizará un mensaje de error (véase el párrafo específico).

**3.2.2 Cancelar una clave maestra**

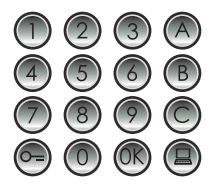

Ingrese la clave que desea eliminar.

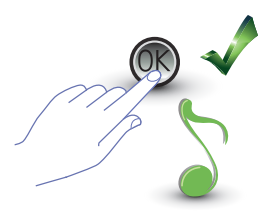

Pulse OK; un beep confirmará la cancelación.

- **La operación no puede anularse.**
- **Si el código no existe, se regresará al inicio del menú ("P r – –).**
- **En caso de eliminación de todas las claves maestras, se restablecerá la clave maestra predeterminada (0000).**

<span id="page-13-0"></span>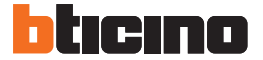

**3.2.3** Cancelar todas las claves maestras  $P \nmid P$ 

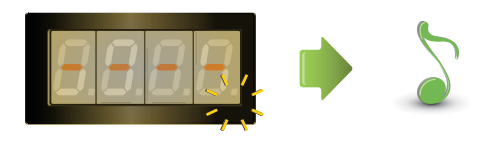

El display parpadeará hasta terminar la operación. Una señal acústica confirmará la cancelación.

- **La operación no pueden anularse.**
	- **Después de haber eliminado todas las claves maestras, se restablecerá la clave maestra predeterminada (0000).**

### **3.2.4 Restablecimiento general del dispositivo**

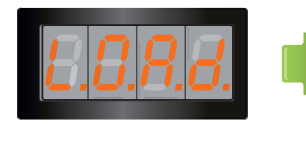

La inscripción "**LOAD**" permanecerá hasta efectuar el reset. Al final el dispositivo regresará en stand by.

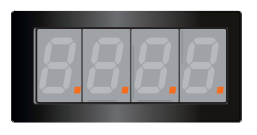

Al restablecer el dispositivo, se restaurarán los ajustes predeterminados.

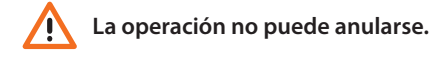

### <span id="page-14-0"></span>**3.3 Configuración de direcciones SCS y lógicas**

La placa exterior gestiona las direcciones SCS y lógicas. Es posible memorizar hasta 3999 direcciones. En modo predeterminado, el dispositivo memoriza la correspondencia entre las direcciones lógicas de llamada y las direcciones SCS de las unidades interiores.

Por ejemplo, a la dirección lógica 1328 corresponde la dirección SCS 1328.

Las direcciones lógicas pueden modificarse pero permanecerán vinculadas a la dirección SCS de configuración.

### **3.3.1 Selección del tipo de llamada: SCS o lógica**

Con esta operación se configura el tipo de llamada deseada. En modo predeterminado, se configura la llamada lógica (0).

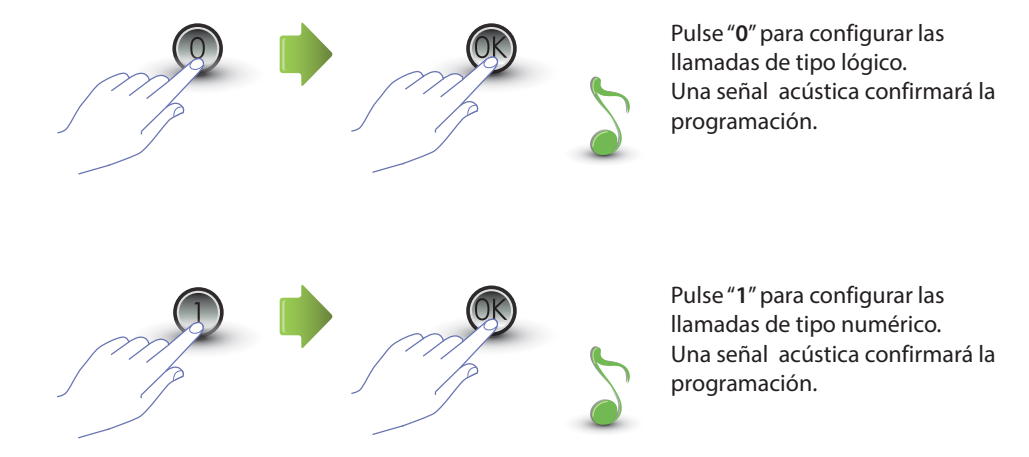

Si el valor ingresado es diferente de 0 o 1, se visualizará un mensaje de error (véase el párrafo correspondiente).

<span id="page-15-0"></span>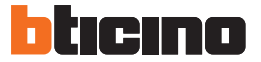

### **3.3.2 Nueva dirección lógica desde una dirección SCS**

Es posible ingresar al menú solo si el tipo de llamada seleccionada es con dirección lógica (P r 1.0); de lo contrario se visualizará en el display el mensaje E r 0 8.

La dirección lógica puede ser numérica (de 0 a 9) o alfanumérica.

Con la dirección alfanumérica es posible ingresar una letra (A, B,C) como primero o último de los 4 dígitos que componen la clave; por ejemplo: A210; 124B.

Si se introducen menos dígitos, el dispositivo agregará unos ceros para alcanzar los 4 dígitos; por ejemplo: 2A = 002A ó A23 = A023.

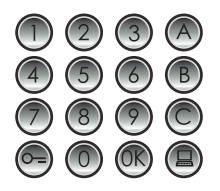

Ingrese la dirección SCS a la cual desea aplicar una dirección lógica.

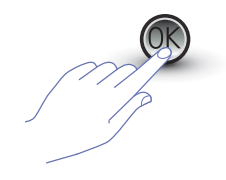

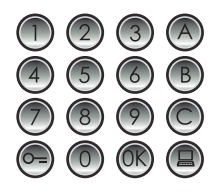

Pulse OK para confirmar. Ingrese la nueva dirección lógica.

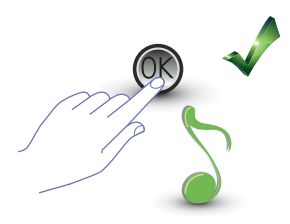

Pulse OK; un beep confirmará la programación.

Ingrese otra dirección

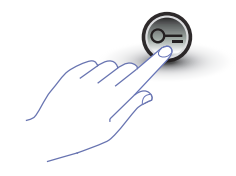

Presione la tecla LLAVE para salir del menú.

Si la dirección SCS ya tiene una dirección lógica o si la dirección lógica ya está usada, se visualizará un mensaje de error (véase el párrafo correspondiente).

lógica o termine.

### <span id="page-16-0"></span>**3.3.3 Modificar una dirección lógica**

Es posible ingresar al menú solo si el tipo de llamada seleccionada es con dirección lógica (P r 1.0); de lo contrario se visualizará en el display el mensaje E r 0 8.

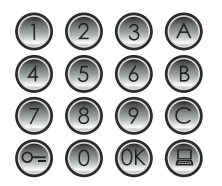

Ingrese la dirección lógica que desea modificar.

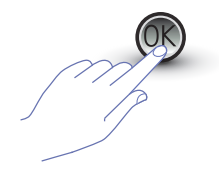

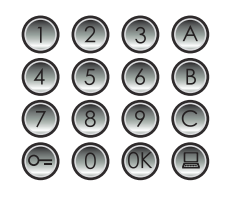

Pulse OK para confirmar. Ingrese la nueva dirección lógica.

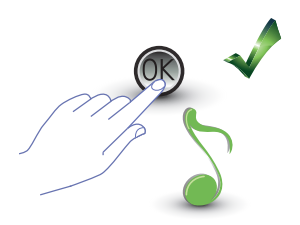

Pulse OK; un beep confirmará la modificación.

Ingrese otra dirección lógica o termine.

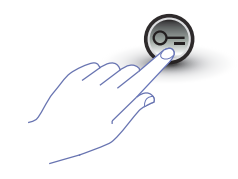

Presione la tecla LLAVE para salir del menú.

Si la dirección lógica introducida no existe o ya está usada, se visualizará el mensaje de error (véase el párrafo correspondiente).

<span id="page-17-0"></span>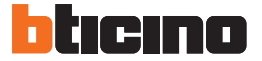

### **3.3.4 Cancelar una dirección lógica**

Es posible ingresar al menú solo si el tipo de llamada seleccionada es con dirección lógica (P r 1.0); de lo contrario se visualizará en el display el mensaje E r 0 8.

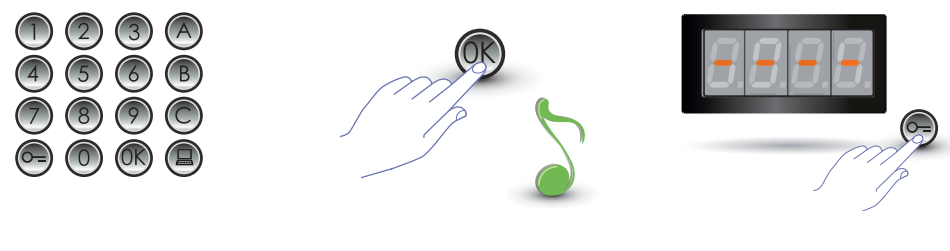

**Ingrese la dirección lógica que desea eliminar.**

Pulse OK; una señal acústica confirmará la operación.

Cancele otra dirección lógica o termine pulsando la tecla LLAVE.

Si la clave no existe, aparecerá un mensaje de error (véase el párrafo correspondiente).

### <span id="page-18-0"></span>**3.3.5 Cancelar una dirección lógica desde una dirección SCS**

Es posible ingresar al menú solo si el tipo de llamada seleccionada es con dirección lógica (P r 1.0); de lo contrario se visualizará en el display el mensaje E r 0 8.

Es posible cancelar una dirección lógica, si se conoce la dirección SCS correspondiente.

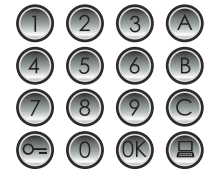

**Ingrese la dirección SCS aplicada a la dirección lógica que desea eliminar.**

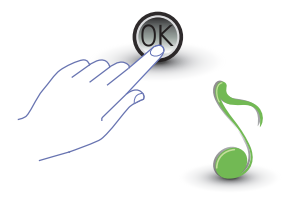

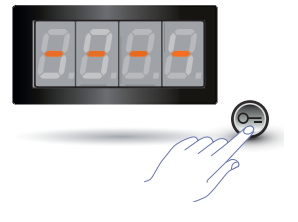

Pulse OK; una señal acústica confirmará la operación.

Cancele otra dirección lógica o termine pulsando la tecla LLAVE.

Si la clave no existe, aparecerá un mensaje de error (véase el párrafo correspondiente).

<span id="page-19-0"></span>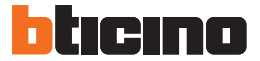

### **3.3.6 Cancelar todas las direcciones lógicas**

Es posible ingresar al menú solo si el tipo de llamada seleccionada es con dirección lógica (P r 1.0); de lo contrario se visualizará en el display el mensaje E r 0 8.

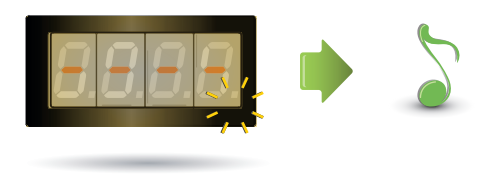

El display parpadeará hasta terminar la operación. Una señal acústica confirmará la cancelación.

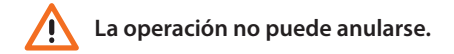

#### <span id="page-20-0"></span>**3.4 Configuración de la clave cerradura**

La clave cerradura permite abrir la cerradura conectada a la placa exterior.

La placa exterior memoriza hasta 3999 claves, una por apartamento.

La clave debe ser unívoca y estar formada por 4 dígitos. Es posible modificarla como se ilustra en el ejemplo siguiente:

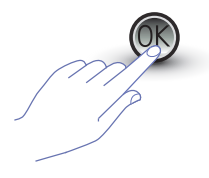

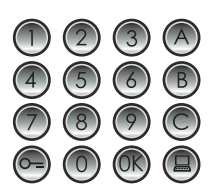

Ingrese la **nueva clave cerradura.**

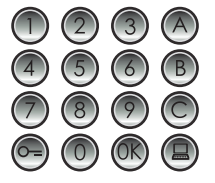

Pulse OK. **Introduzca la clave cerradura** que desea modificar.

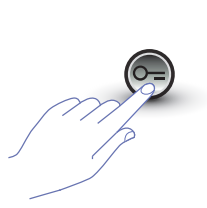

Presione la tecla LLAVE para confirmar.

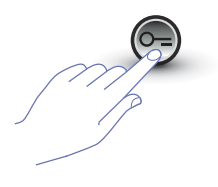

Presione la tecla LLAVE para confirmar.

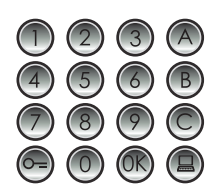

Vuelva a ingresar la clave cerradura.

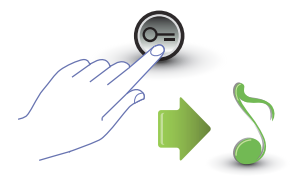

Presione la tecla LLAVE para confirmar. Si la **secuencia es correcta**, se oirá una señal acústica.

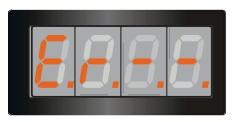

Si la **secuencia es incorrecta**, en el display aparecerá un mensaje de error (véase el párrafo correspondiente).

<span id="page-21-0"></span>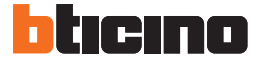

### **3.4.1 Habilitar la función clave cerradura**

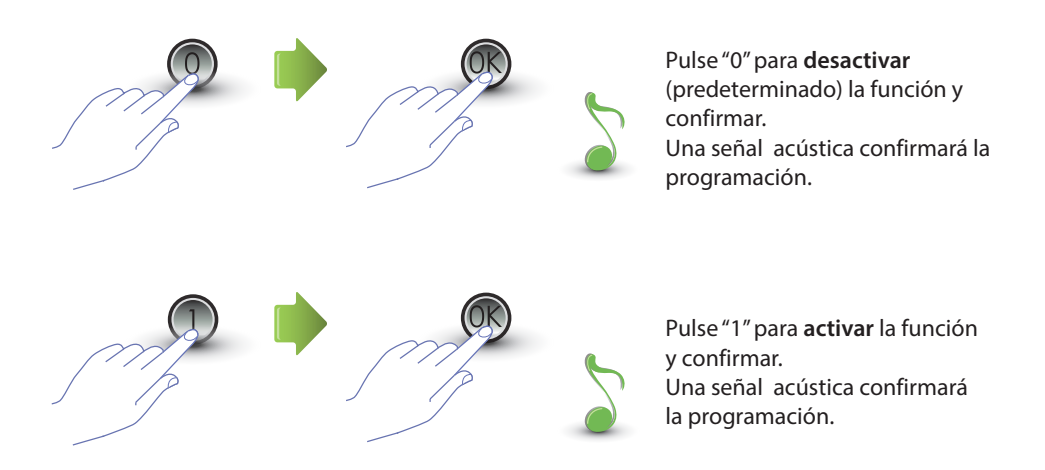

Si el valor ingresado es diferente de 0 o 1, se visualizará un mensaje de error (véase el párrafo correspondiente).

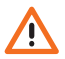

**Tras habilitar la función clave cerradura, se activará también la función passepartout.**

### <span id="page-22-0"></span>**3.4.2** Aplicar la clave cerradura al contacto interno o a un actuador exterior P  $P \subset P$ . I

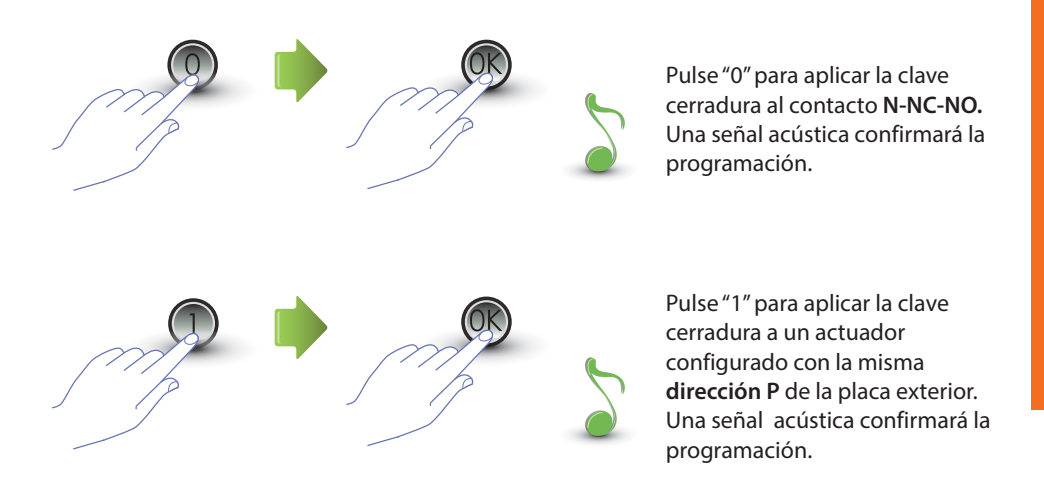

Si el valor ingresado es diferente de 0 o 1, se visualizará un mensaje de error (véase el párrafo correspondiente).

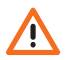

**La configuración de esta función será válida también para la función passepartout.**

<span id="page-23-0"></span>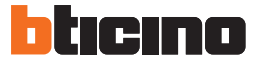

### **3.4.3 Ingresar un nuevo código cerradura**

Es posible ingresar al menú solo si la función clave cerradura está activada (P r 2.0); de lo contrario se visualizará en el display el mensaje E R 0 9.

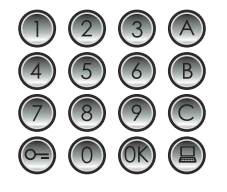

Ingrese la dirección SCS a la cual desea aplicar una clave cerradura.

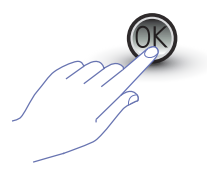

Pulse OK para confirmar. Ingrese la nueva clave

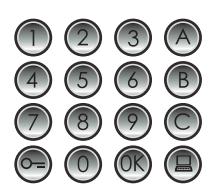

cerradura (**4 dígitos**).

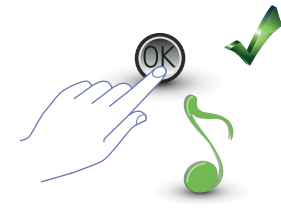

Pulse OK; un beep confirmará la programación.

Ingrese otra clave cerradura o termine.

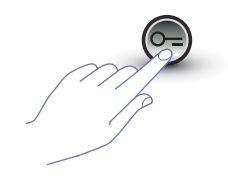

Presione la tecla LLAVE para salir del menú.

Si la secuencia es incorrecta o si la clave cerradura seleccionada ya está utilizada para otra dirección o como passepartout, aparecerá un mensaje de error (véase el párrafo correspondiente).

### <span id="page-24-0"></span>**3.4.4 Cancelar una clave cerradura**

Es posible ingresar al menú solo si la función clave cerradura está activada (P r 2.0); de lo contrario se visualizará en el display el mensaje E r 0 9.

Es posible cancelar una clave cerradura, si se conoce la dirección SCS correspondiente.

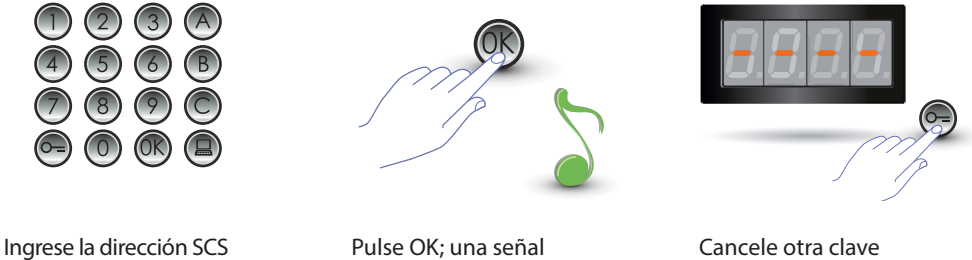

aplicada a la clave cerradura que desea eliminar.

acústica confirmará la operación.

cerradura o termine pulsando la tecla LLAVE.

Si la clave no existe, aparecerá un mensaje de error (véase el párrafo correspondiente).

<span id="page-25-0"></span>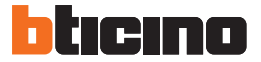

### **3.4.5 Cancelar todas las claves cerradura**

Es posible ingresar al menú solo si la función clave cerradura está activada (P r 2.0); de lo contrario se visualizará en el display el mensaje E R 0 9.

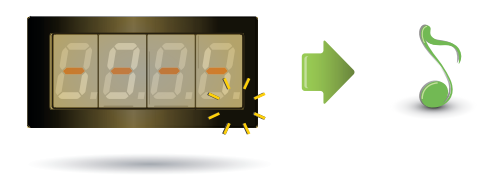

El display parpadeará hasta terminar la operación. Una señal acústica confirmará la cancelación.

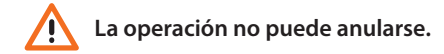

### <span id="page-26-0"></span>**3.5 Configuración SCS passepartout**

La clave passepartout permite abrir la cerradura aplicada a la placa exterior y no está vinculada a ningún apartamento.

La clave debe ser numérica (predeterminada: 1234) y estar formada por 4 dígitos; se pueden memorizar hasta 20 claves.

### **3.5.1 Habilitar la función passepartout**

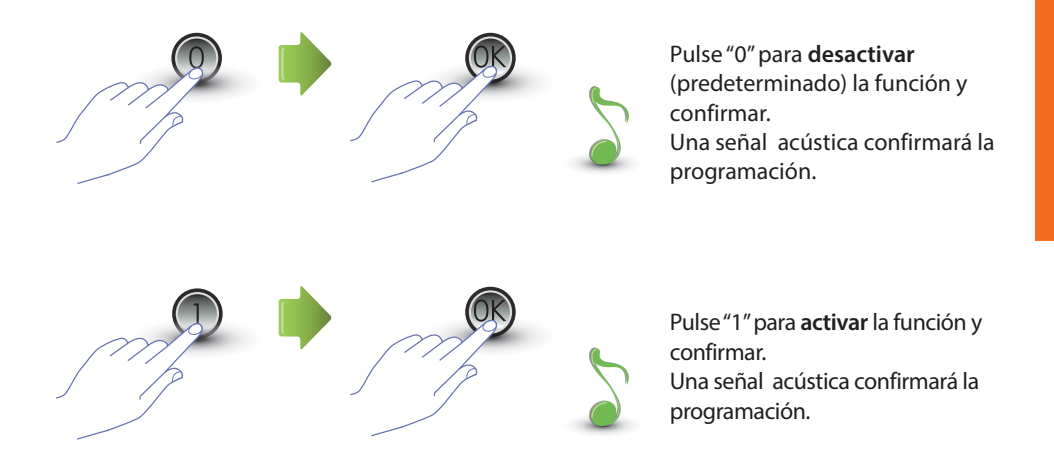

Si el valor ingresado es diferente de 0 o 1, se visualizará un mensaje de error (véase el párrafo correspondiente).

**Al habilitar la función passepartout, se activará también la función clave cerradura.**

<span id="page-27-0"></span>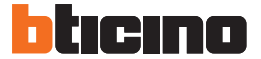

### **3.5.2** Aplicar el passepartout al contacto interno o a un actuador externo P  $\overline{P}$   $\overline{P}$   $\overline{P}$  /

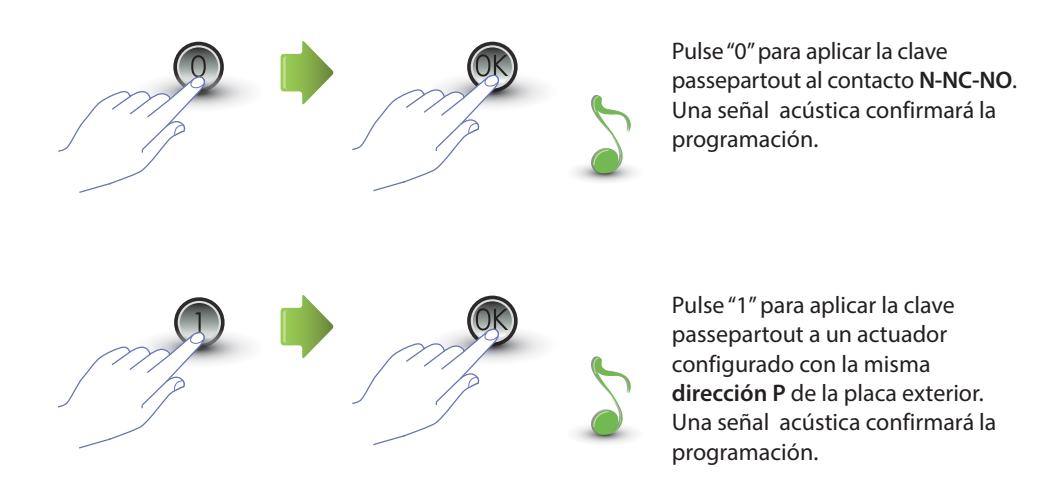

Si el valor ingresado es diferente de 0 o 1, se visualizará un mensaje de error (véase el párrafo correspondiente).

**La configuración de esta función será válida también para la función clave cerradura.**

### <span id="page-28-0"></span>**3.5.3** Ingresar una nueva clave passepartout  $P \nmid T$

Es posible ingresar al menú solo si la función passepartout está activada (P r 3.0); de lo contrario se visualizará en el display el mensaje E R 0 9.

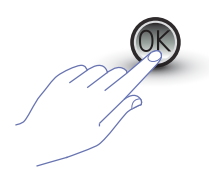

numérico **(4 cifras).**

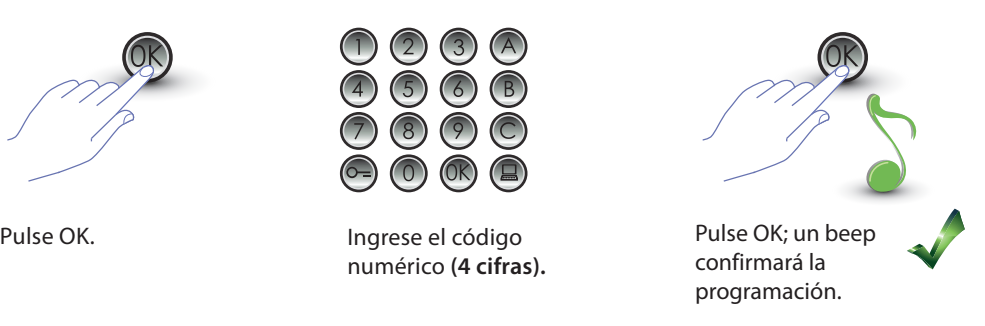

Si la clave está presente o si ya se asignaron 20 claves, se visualizará un mensaje de error (véase el párrafo específico).

# **3.5.4 Cancelar una clave passepartout**

Es posible ingresar al menú solo si la función passepartout está activada (P r 3.0).

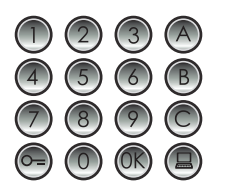

Ingrese la clave que desea eliminar.

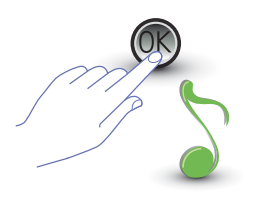

Pulse OK; un beep confirmará la cancelación.

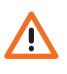

- **La operación no puede anularse.**
- **Si la clave no existe, se regresa al inicio del menú**   $(P r - -)$ .
- **Si la secuencia es incorrecta, se visualizará un mensaje de error (véase el párrafo correspondiente).**

<span id="page-29-0"></span>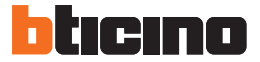

### **3.5.5 Cancelar todas las claves passepartout**

Es posible ingresar al menú solo si el tipo de llamada seleccionada es con dirección lógica (P r 3.0); de lo contrario se visualizará en el display el mensaje E r 0 8.

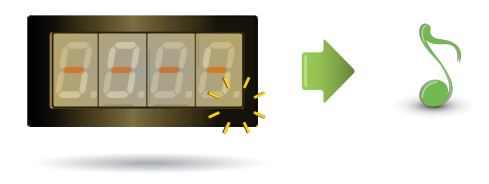

El display parpadea hasta terminar la operación. Una señal acústica confirmará la cancelación.

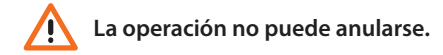

#### <span id="page-30-0"></span>**3.6 Configuración de la centralita**

La función de llamada directa a la centralita, si activada, se efectúa con la tecla correspondiente  $\Box$ **Las direcciones dedicadas a la centralita van de "0" a "15".**

### **3.6.1 Habilitar la llamada a la centralita**

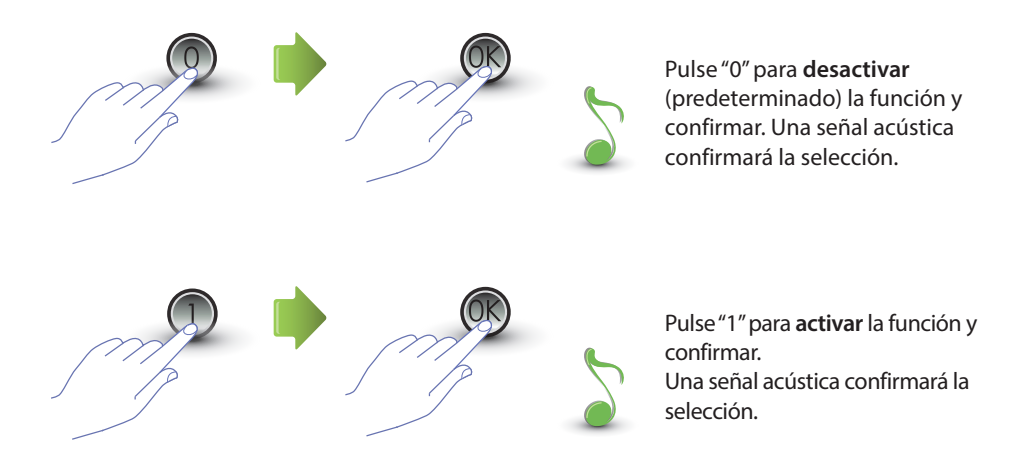

Si el valor ingresado es diferente de 0 o 1, se visualizará un mensaje de error (véase el párrafo correspondiente).

<span id="page-31-0"></span>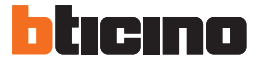

### **3.6.2 Modificar la dirección SCS de la centralita**

Es posible ingresar al menú solo si la función está activada (P r 4.0).

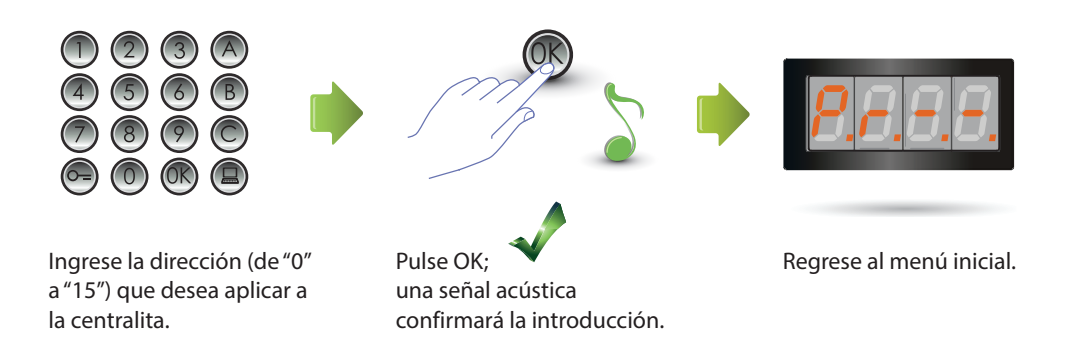

#### <span id="page-32-0"></span>**3.7 Mensajes de errores**

Se facilita a continuación una tabla recapitulativa de los mensajes de error que podrían aparecer en el display.

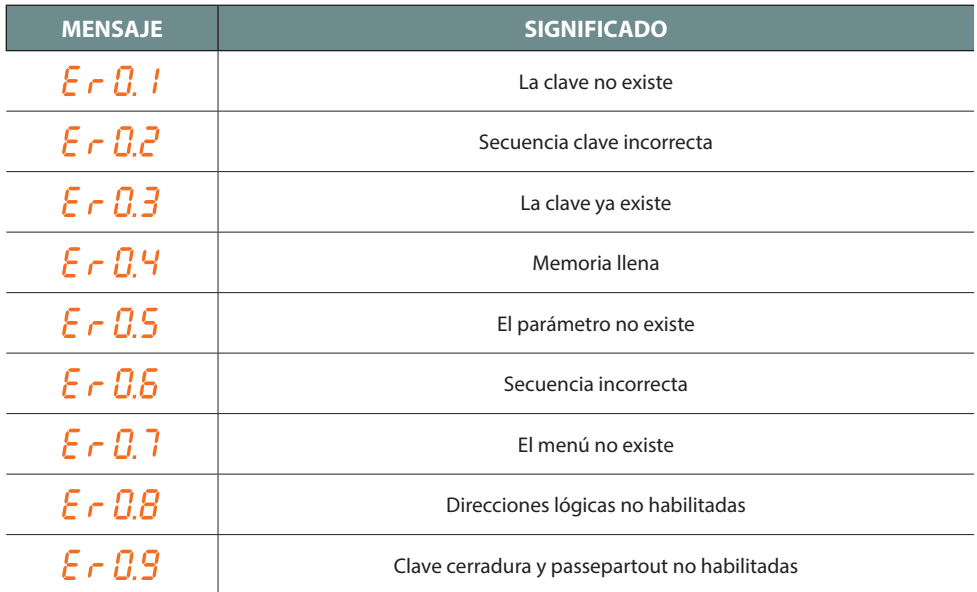

<span id="page-33-0"></span>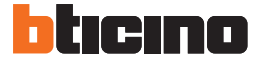

### **4 Apéndice**

#### **4.1 Visualización del display**

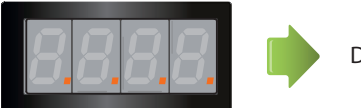

Display en stand by.

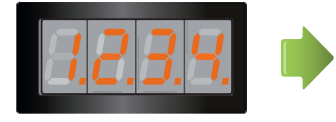

Si efectúa una llamada, en el display se visualiza la unidad interior llamada y 4 puntitos comienzan a parpadear rápidamente. Durante la conexión con la unidad interior, los puntitos parpadean más lentamente.

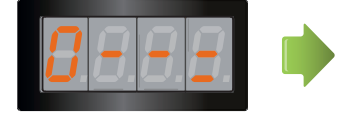

Si ingresa una clave cerradura o un passepartout, el display visualizará unos segundos una llave.

### <span id="page-34-0"></span>**4.2 Reset dei codici master senza utilizzo del codice master principale**

En caso de haber olvidado el código de acceso a la programación, se pueden restablecer los códigos master para el de la configuración de la fábrica "físicamente".

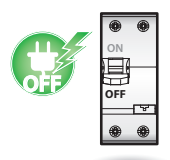

Corte la alimentación del dispositivo.

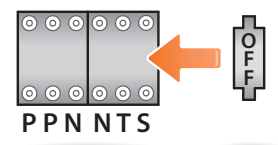

Coloque el configurador OFF en S.

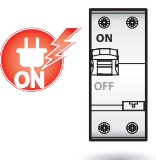

Alimente el dispositivo.

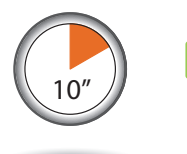

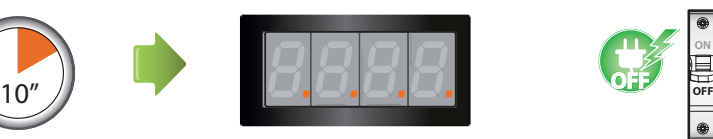

Espere 10 segundos. Configuración restablecida correctamente.

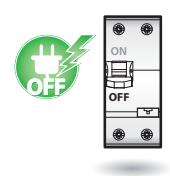

Corte la alimentación del dispositivo.

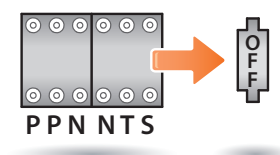

Extraiga el configurador Alimente el dispositivo. OFF de S.

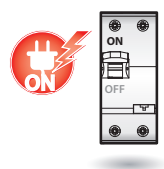

**NOTA Este procedimiento borra todos los códigos master introducidos y restablece el predefinido en 0000.** 

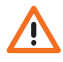

**La operación no puede anularse.**

<span id="page-35-0"></span>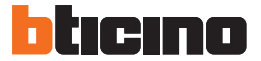

#### **4.3 Datos técnicos**

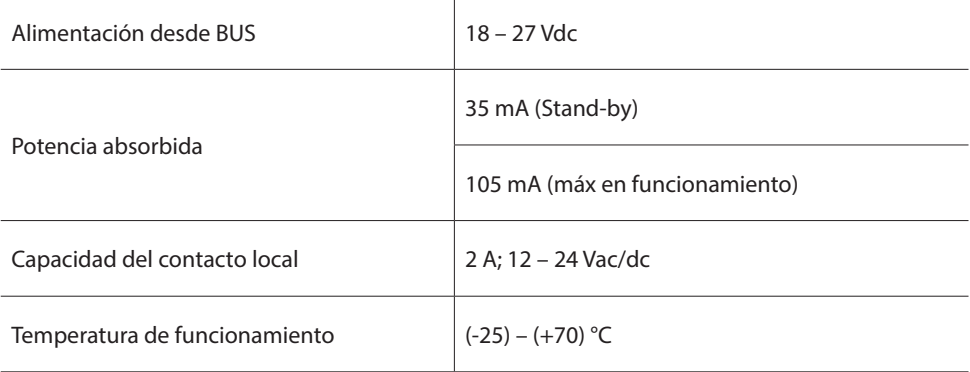

 $\overline{1}$ 

#### **SERVICIO DE ASISTENCIA TÉCNICA**

BTicino declina toda responsabilidad sobre el funcionamiento si el aparato no ha sido instalado correctamente, de conformidad con las instrucciones que el fabricante ha proporcionado en el manual de instalación del producto.

#### **www.bticino.com**

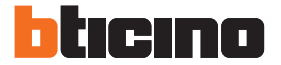

**BTicino SpA** Viale Luigi Borri 231 21100 Varese - Italy www.bticino.com

BTicino SpA se reserva el derecho de modificar en todo momento el contenido del presente impreso y comunicar, de cualquier forma y modalidad, las modificaciones aportadas.